# **Texas Tech University Health Sciences Center**

#### PURCHASING QUARTERLY **MEETING**

#### TTUHSC PURCHASING

## **Agenda**

- Contract Management Handbook
- Steps to Requesting a Solicitation (e.g. Bid, RFP, RFI)
- IT Purchase Workflows in TechBuy
- EMD Hosted Catalog
- Fisher Scientific
	- Punch-out
	- Special Orders
	- Oligos Orders
	- PCard
- Purchasing Email
	- Sciquest.com emails
	- Correct email: [purchasing@ttuhsc.edu](mailto:purchasing@ttuhsc.edu)

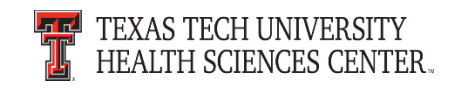

## **Agenda**

- TechBuy Profile
- Accounts Payable
	- Receiving
	- Attaching Invoices in TechBuy
- PCard
	- Institutional Contracts
	- Sales Tax Exemption
	- Amazon Prime Accounts
	- Deviation Request
- Travel Reminders
- Questions and Answers Period

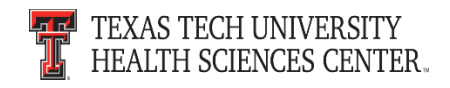

#### **Contract Management Handbook**

The Contract Management Handbook was published in July. The Contract Management Handbook is a collaborative effort of the TTU-System and fulfills the mandate set out in Senate Bill 20 for all Texas State Agencies to implement a Contract Management Handbook (CMH). It is a guide on Contract Management, Ethical Standards and Policies, and links to Regents' Rules and Institutional Operating Policies and Procedures.

The link to the Contract Management Handbook can be found on the F&A Work Tools tab under Purchasing:

<http://www.fiscal.ttuhsc.edu/contracts/exhibits.aspx>

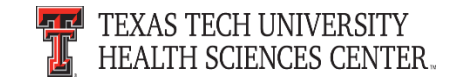

#### **Contract Management Handbook**

- We encourage you to review the CMH to become familiar with the general purchasing, contracting and solicitation process as outlined for the TTU-System.
- Additional information and training opportunities to be announce in the near future.

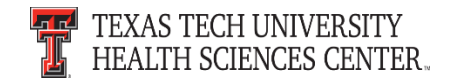

#### **Steps To Request a Solicitation (e.g. Bid, RFP, RFI)**

- To request a solicitation please follow the steps below. These steps are posted on the TechBuy home/shop page in the announcements section.
- Department has submitted a TechBuy Requisition on Non-Catalog Form with selected vendor "Bid Supplier"

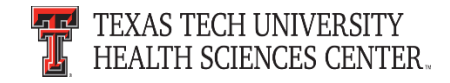

#### **Steps To Request a Solicitation (e.g. Bid, RFP, RFI)**

- Requisition should include:
	- Specification or Statement of Work
	- Adequate and appropriate financial budget for product/services requested
	- Three to five named individuals to serve as proposal evaluators
	- Email addresses of any preferred vendor contracts for notification of solicitation when published
	- *One* named point of contact to assist with specification development, approve final solicitation document, and provide response to vendor participant questions

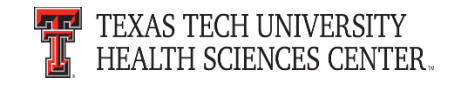

#### **Conflict of Interest & Ethics**

The Institution Shall evaluate any disclosed potential *Conflict of Interest* when contracting for Goods or Services. Institution employees or officials or certain family members have a financial interest in a private vendor, the Institution as a State agency is unable to enter into a Contract for the purchase of Goods or Services with the person.

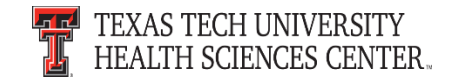

#### **Conflict of Interest & Ethics**

#### Non Disclosure Form:

• Contract Review Team Members (Exhibit E) [http://www.fiscal.ttuhsc.edu/contracts/collateral/exh](http://www.fiscal.ttuhsc.edu/contracts/collateral/exhibits/Exhibit E.pdf) ibits/Exhibit%20E.pdf

Conflict of Interest and Ethics Guide OP's:

- Conflicts of Interest [OP 10.06](http://www.ttuhsc.edu/hsc/op/op10/op1006.pdf)
- Standards of Conduct and Ethics Guide [OP 52.06](http://www.ttuhsc.edu/hsc/op/op52/op5206.pdf)  (Exhibit C)

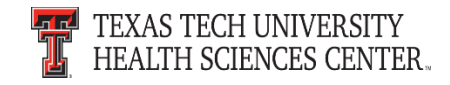

### **IT Purchase Workflows in TechBuy**

As recently announced at the IT Forum, all IT related purchases (Computers, Computer Hardware, Software, IT Services, etc.) are routing to the IT department for review and approval. Items that do not follow or meet IT requirements will be returned to the submitter for correction/modification. Within TechBuy, IT orders are routed based on several factors such as account code, vendor name, and purchasing category.

Please make sure to code items correctly and select the correct purchasing category to avoid delay (e.g., toner/mouse pad should not be coded as computer equipment).

If you have any questions or would like to check the status of an IT order please contact purchasing at [purchasing@ttuhsc.edu](mailto:purchasing@ttuhsc.edu).

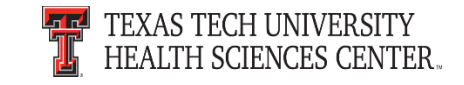

### **EMD Hosted Catalog**

- The EMD Hosted Catalog sticker has been removed from the TechBuy home shop page.
- A variety of the EMD items are available through the Fisher Scientific punch-out.
- If items are not located in the Fisher Scientific punch-out, a non-catalog order can be placed.

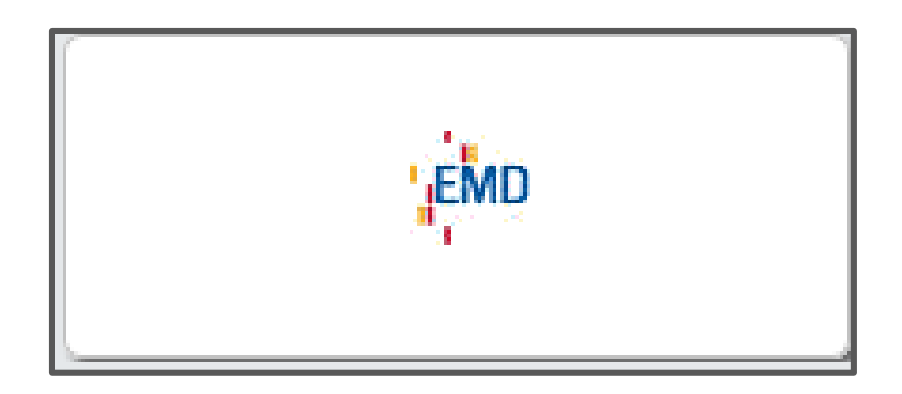

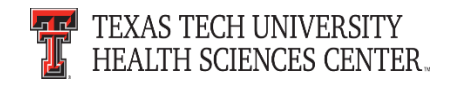

#### **Fisher Scientific**

- Most Fisher orders will be processed through the punch-out. If Fisher provides a quote the punch-out has the ability to enter the quote number into the punch-out to produce a cart.
- Special orders that cannot be pulled through the punch-out will be processed on a non-catalog form. Please work with Purchasing and the Fisher Scientific Representative listed below before processing a non-catalog order.
- PCards are not allowed when purchasing from Fisher Scientific.

#### **Fisher Scientific Representative**

**Rashila Patel**

806-559-5532

Rashila.patel@thermofisher.com

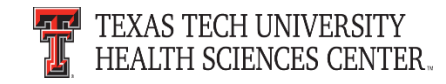

• Fisher will provide a quote by email.

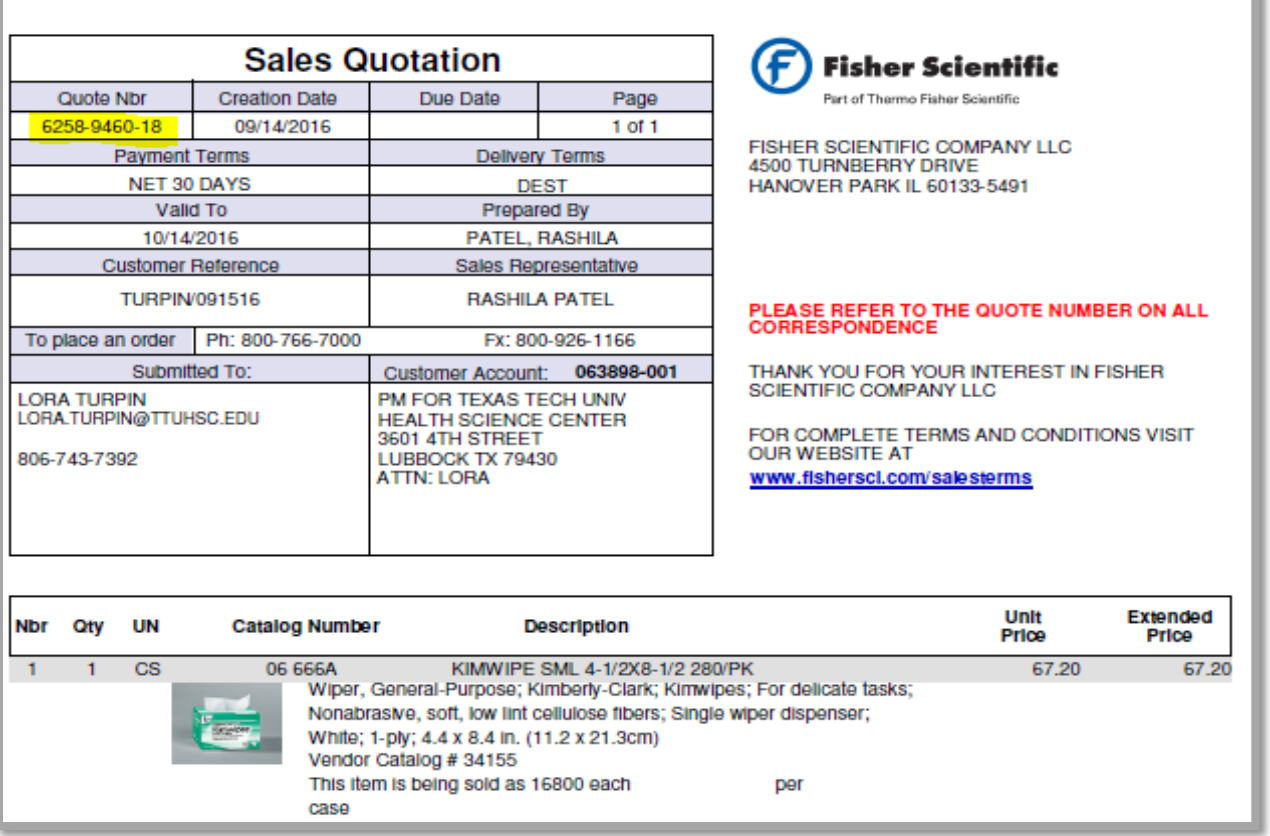

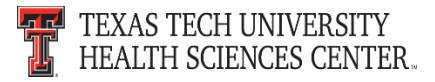

• Access the Fisher Scientific punch-out sticker through the TechBuy home/shop page.

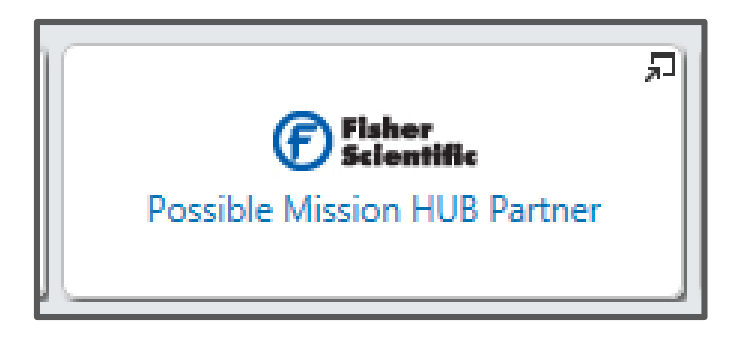

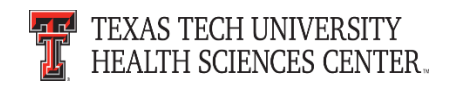

- The Fisher Scientific sticker will open up the punch-out page.
- Click on "Quotes".

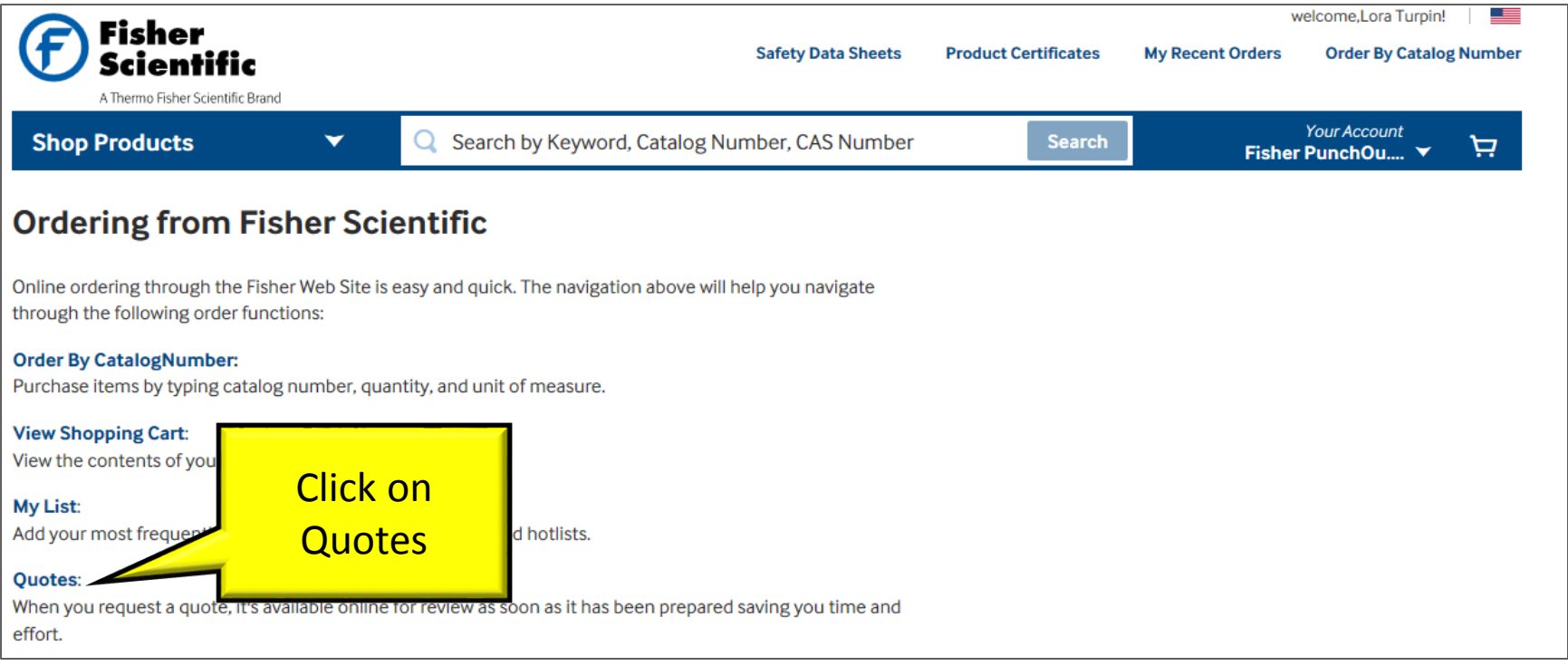

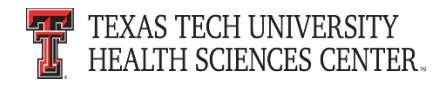

- Enter quote number from your quote into the quotes search field.
- Click "Go".

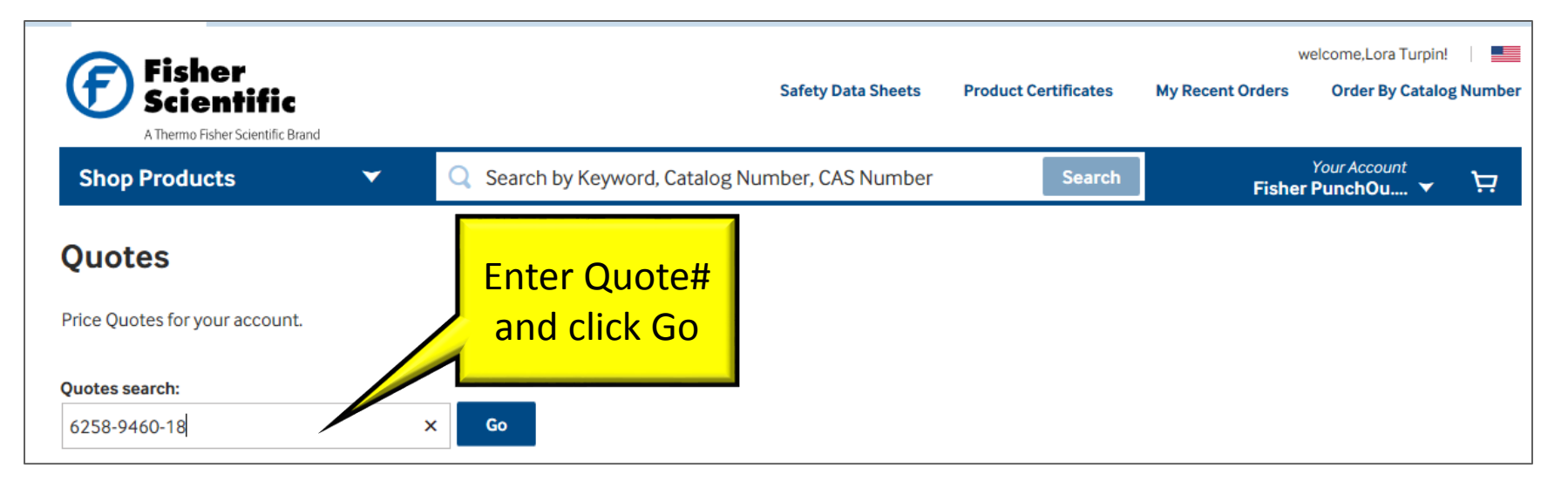

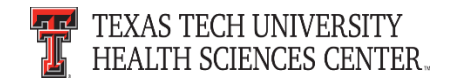

#### • Enter quantity and click "Add to Cart".

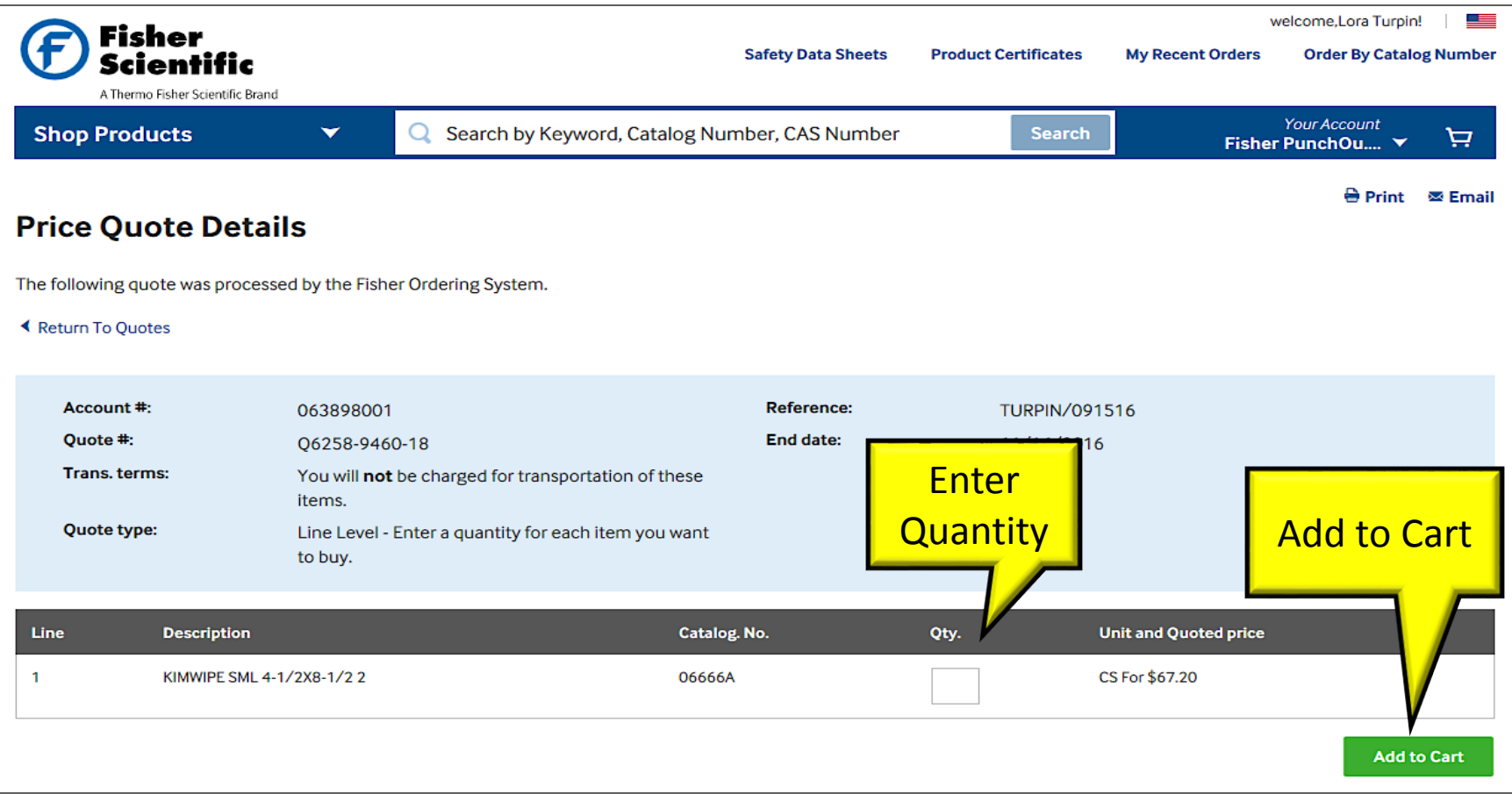

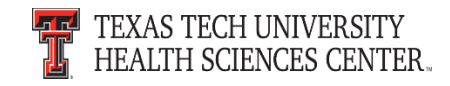

- The items are added to the cart.
- Review the cart and click "Return Cart to Purchasing Application".

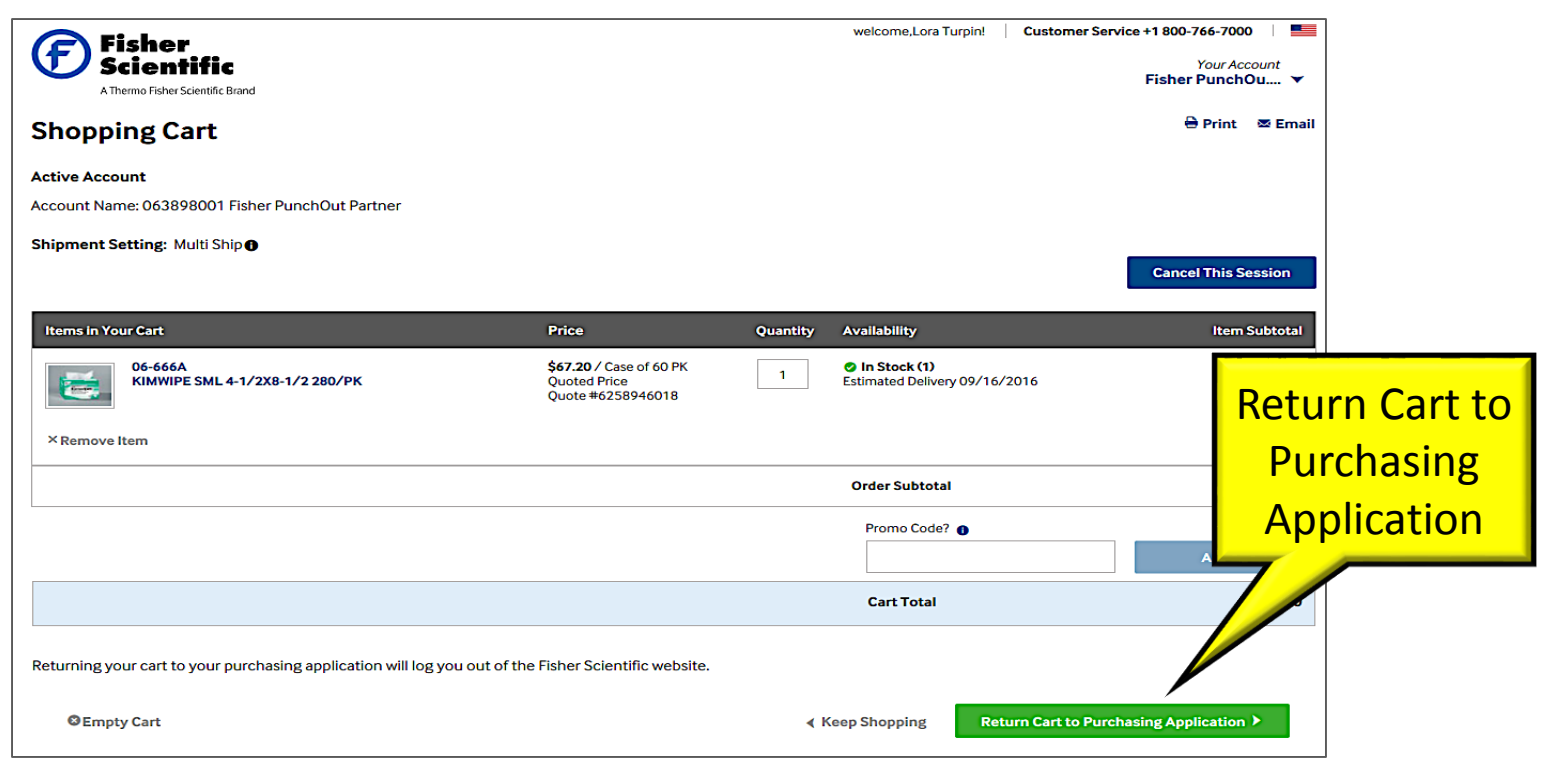

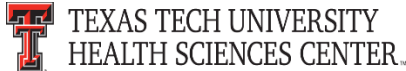

• Click "Submit" to return the Fisher cart to the TechBuy cart.

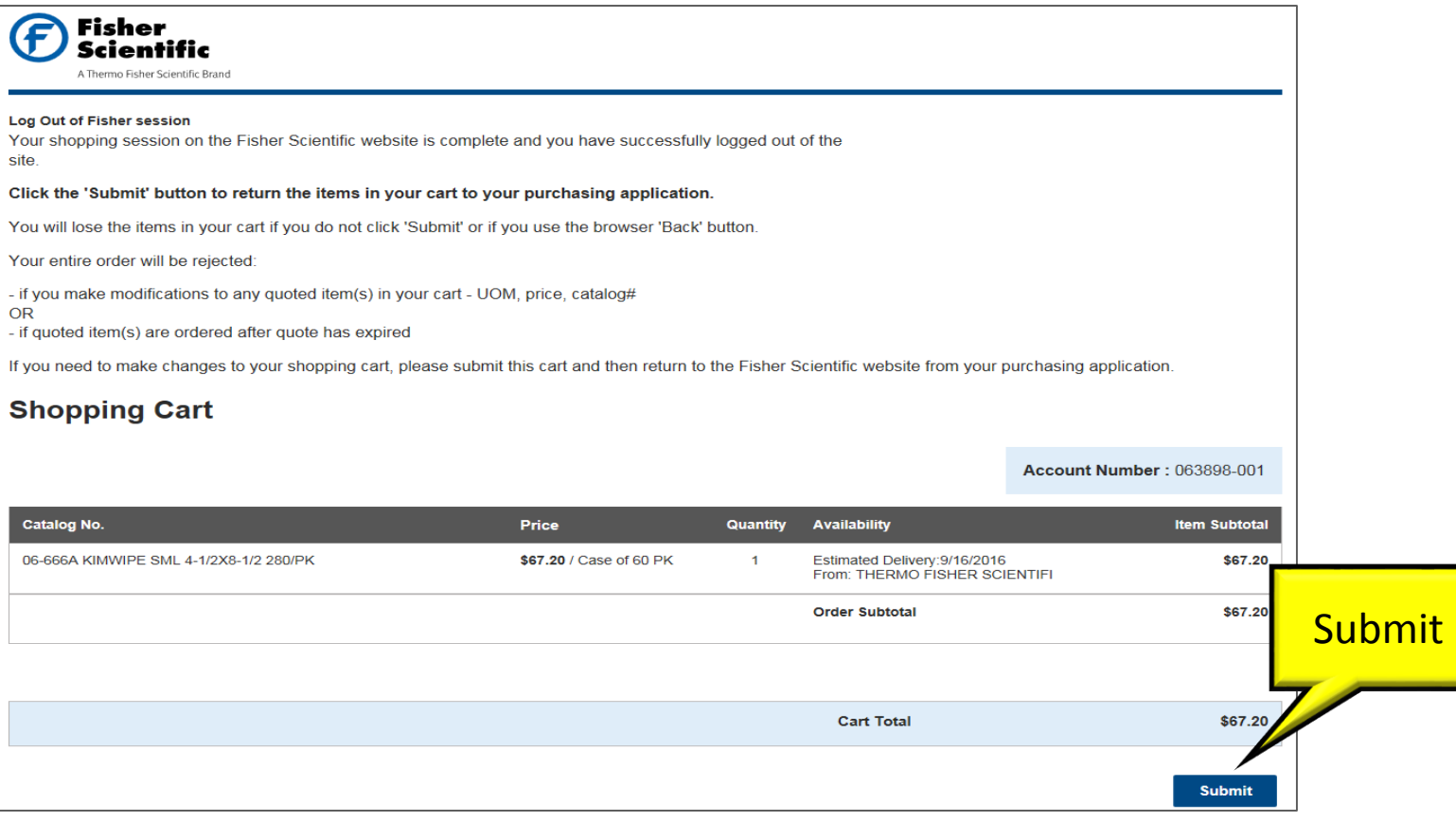

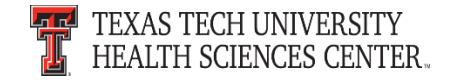

• The items are in the cart and available to "Proceed to Checkout" in TechBuy.

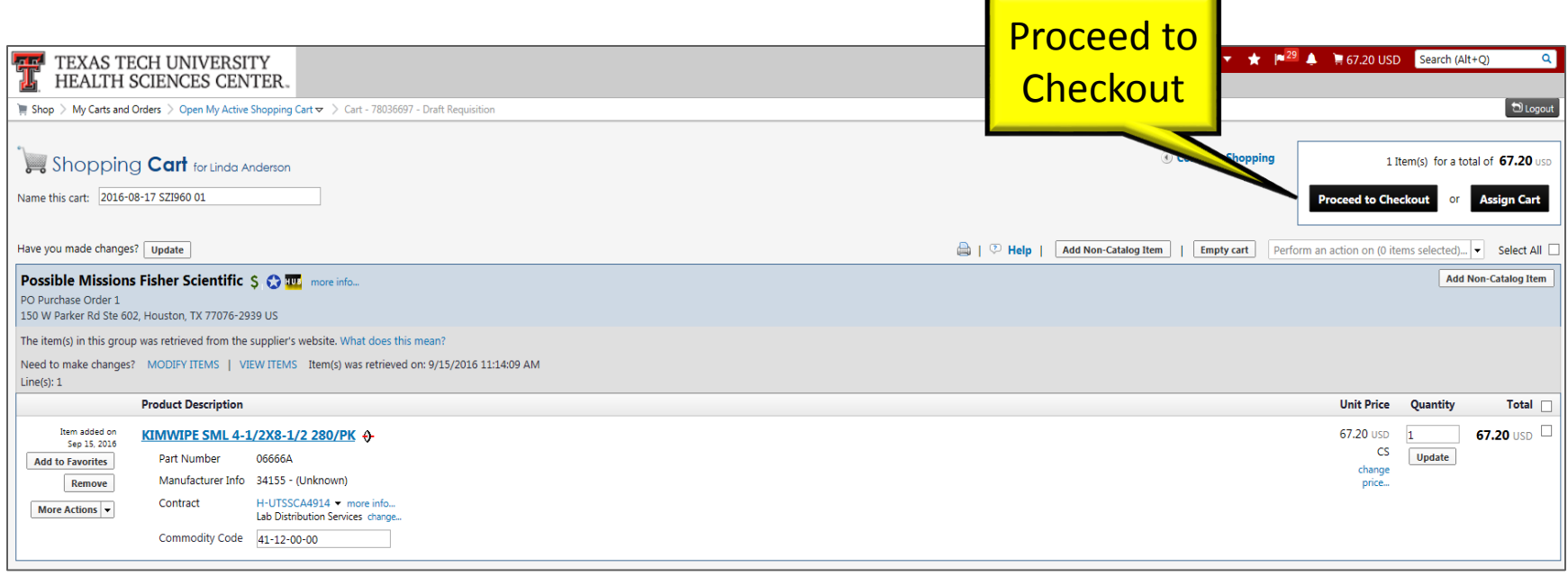

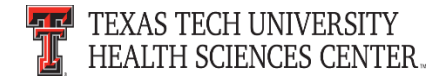

- Access the Fisher Scientific punch-out sticker through the TechBuy home/shop page.
- The Fisher Scientific sticker will open up the punchout page.
- Click on Shop Products; RNAI, Oligos, Assays, Gene Editing & Gene Synthesis Tools; Eurofins MWG Operon Oligos Tools

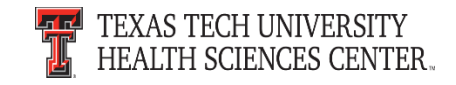

- The form to build Oligos will populate.
- Fill out all the required fields and click "Add to Order".

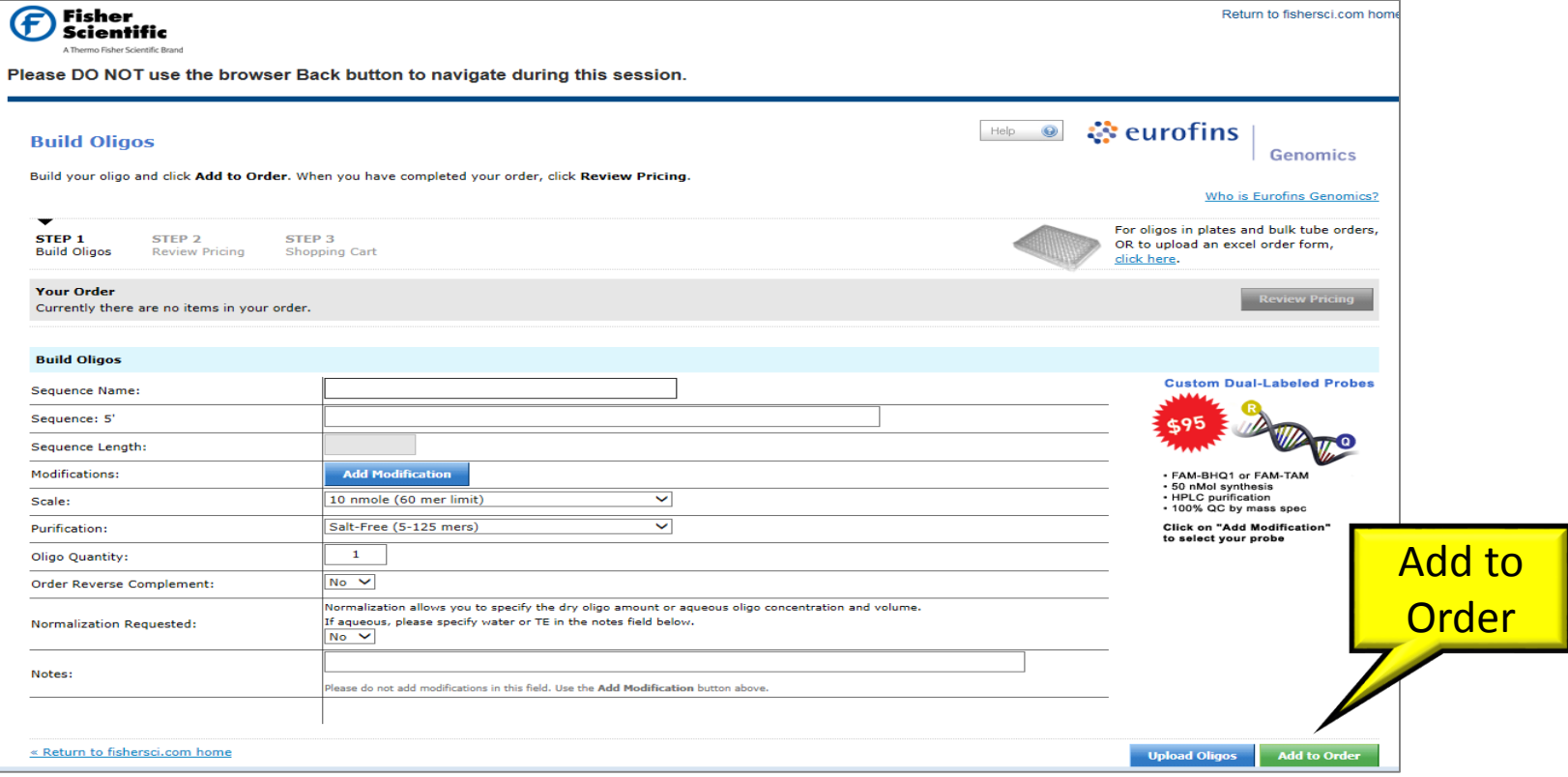

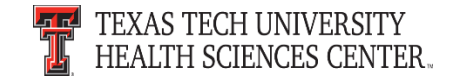

• After you click "Add to Order," it will add the items to your shopping cart.

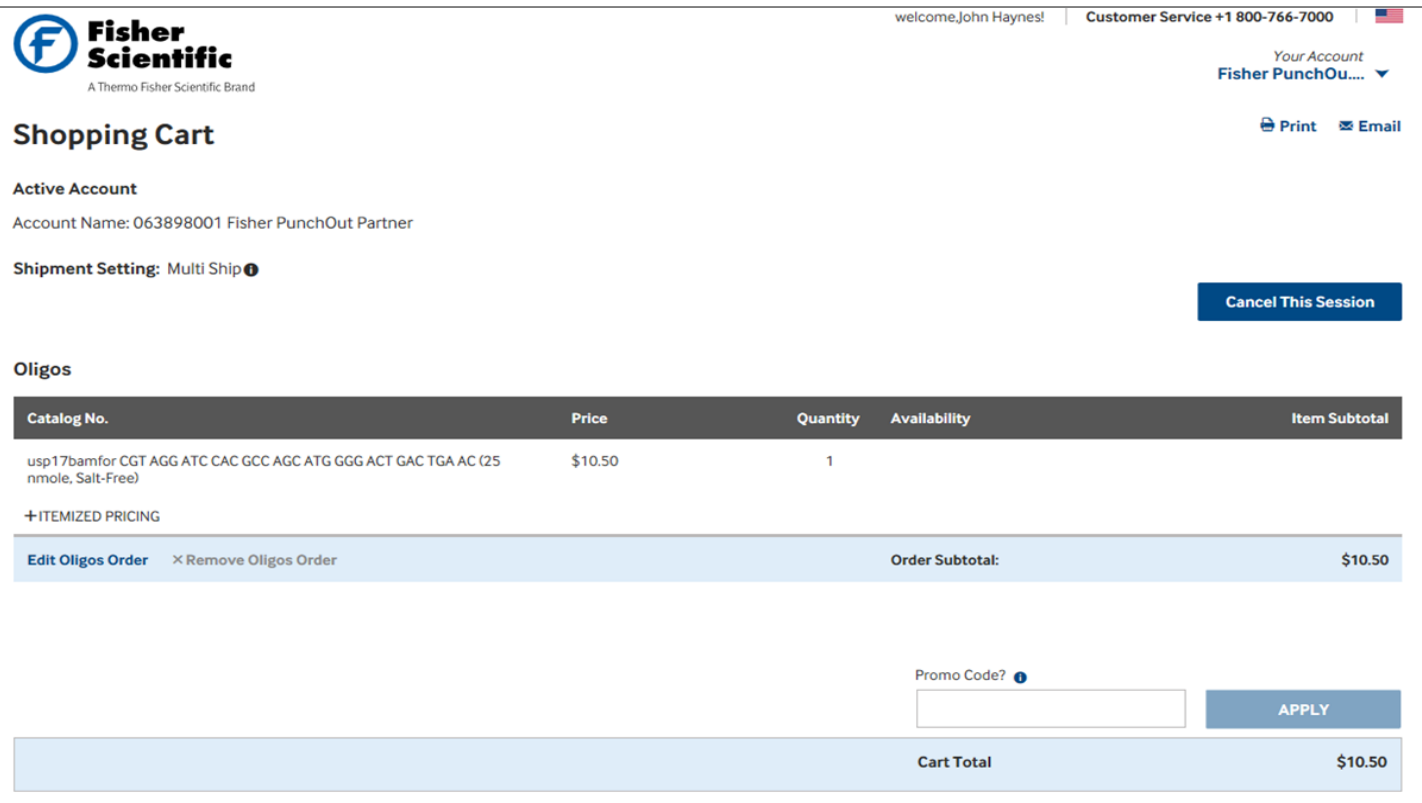

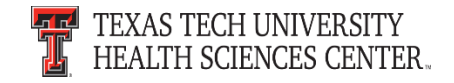

• Click "Submit" to return the Fisher cart to the TechBuy cart.

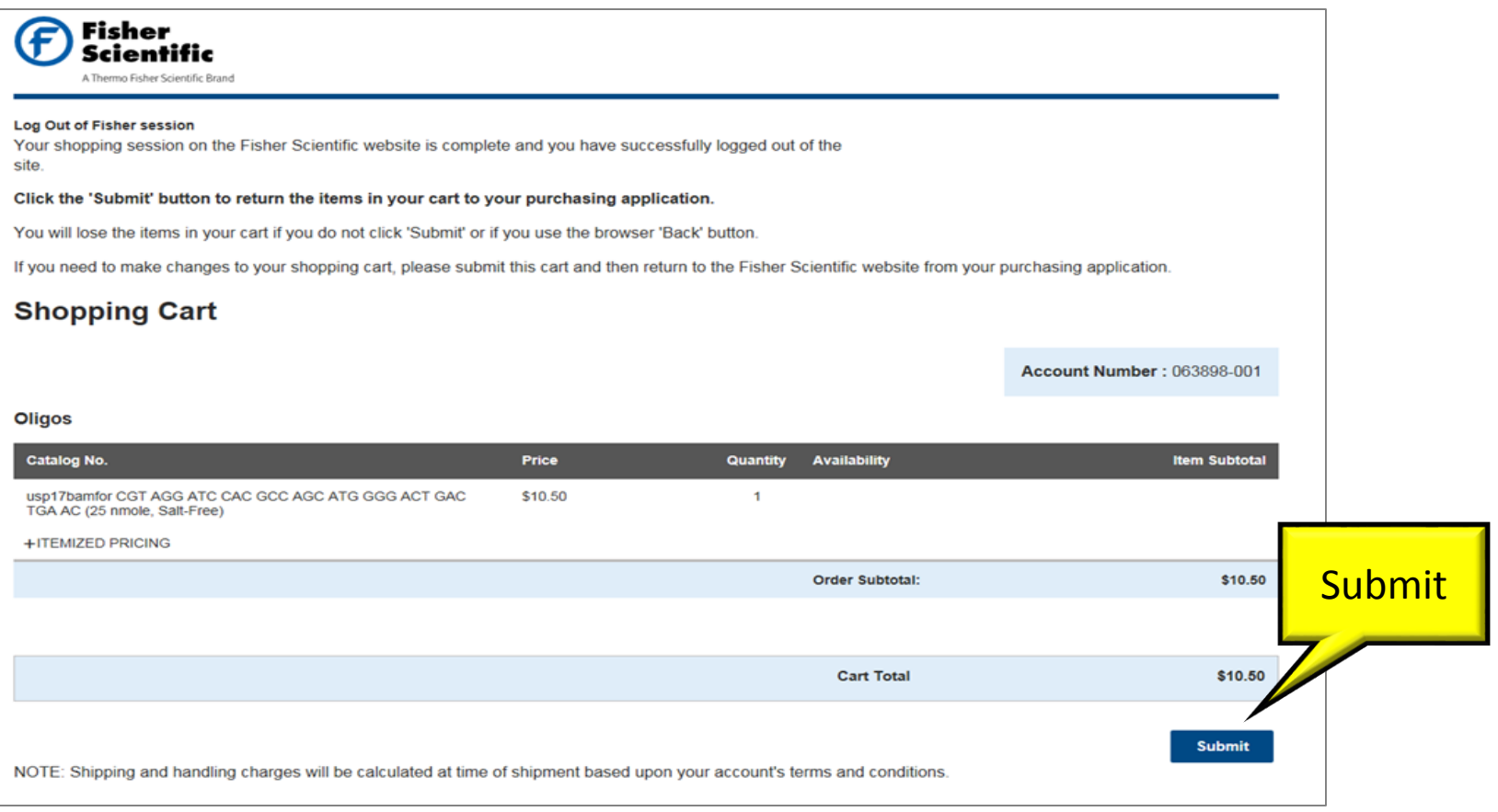

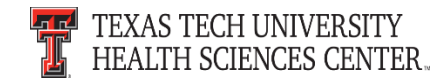

• The items are in the cart and available to "Proceed to Checkout" in TechBuy.

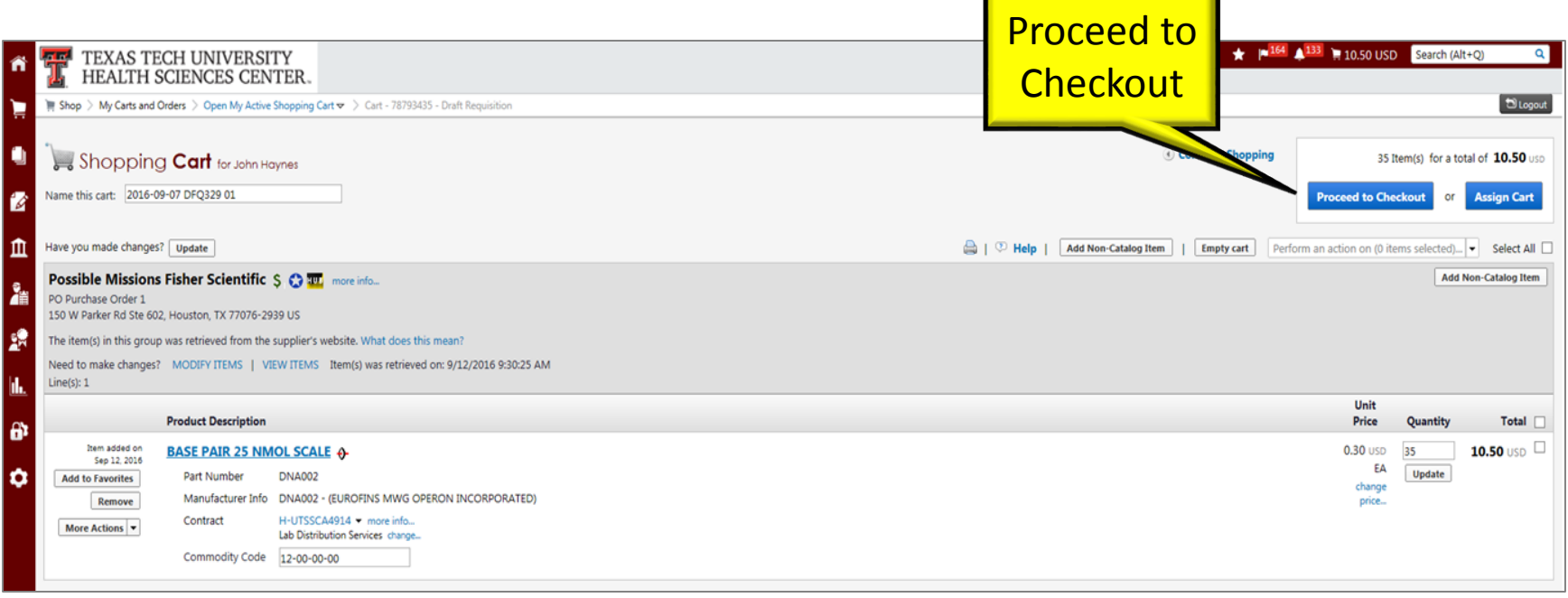

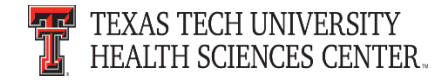

## **Purchasing Contacts**

- Please contact the **Buyer** of the order when contacting Purchasing.
- The **Buyer** is most familiar with the order they processed and can help with questions or change orders needing processed.
- The **Buyer** name is located in the shipping area under buyer information.
- If the **Buyer** is not available please contact [purchasing@ttuhsc.edu](mailto:purchasing@ttuhsc.edu)

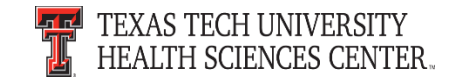

#### **Purchasing Contacts**

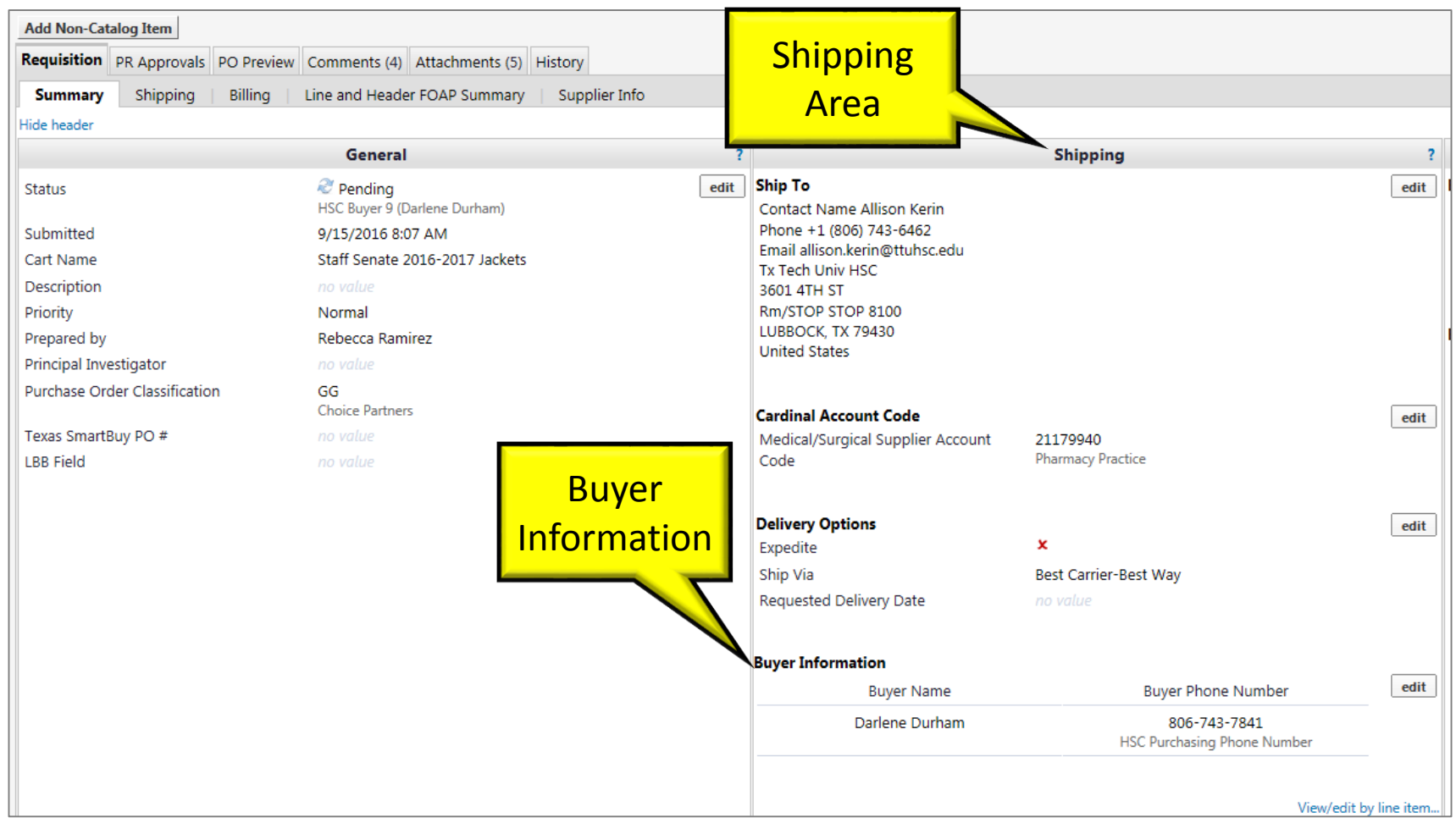

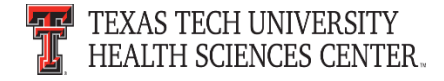

## **Purchasing Email**

- **DO NOT** hit reply to system generated emails (emails that come from Sciquest).
- The email addresses, Purchasing SciQuest Support and SciQuest, are not TTUHSC Purchasing email addresses.
- Instead of replying, please forward the email to an intended recipient.
- To reach TTUHSC Purchasing, use the email address [purchasing@ttuhsc.edu](mailto:purchasing@ttuhsc.edu)

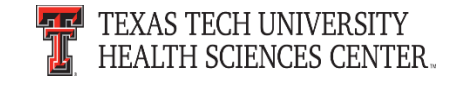

#### **TechBuy Profile**

- Please verify your user profile is correct in TechBuy.
- Please verify your information including your phone number, email and department. The information does not update automatically when a change has been made.

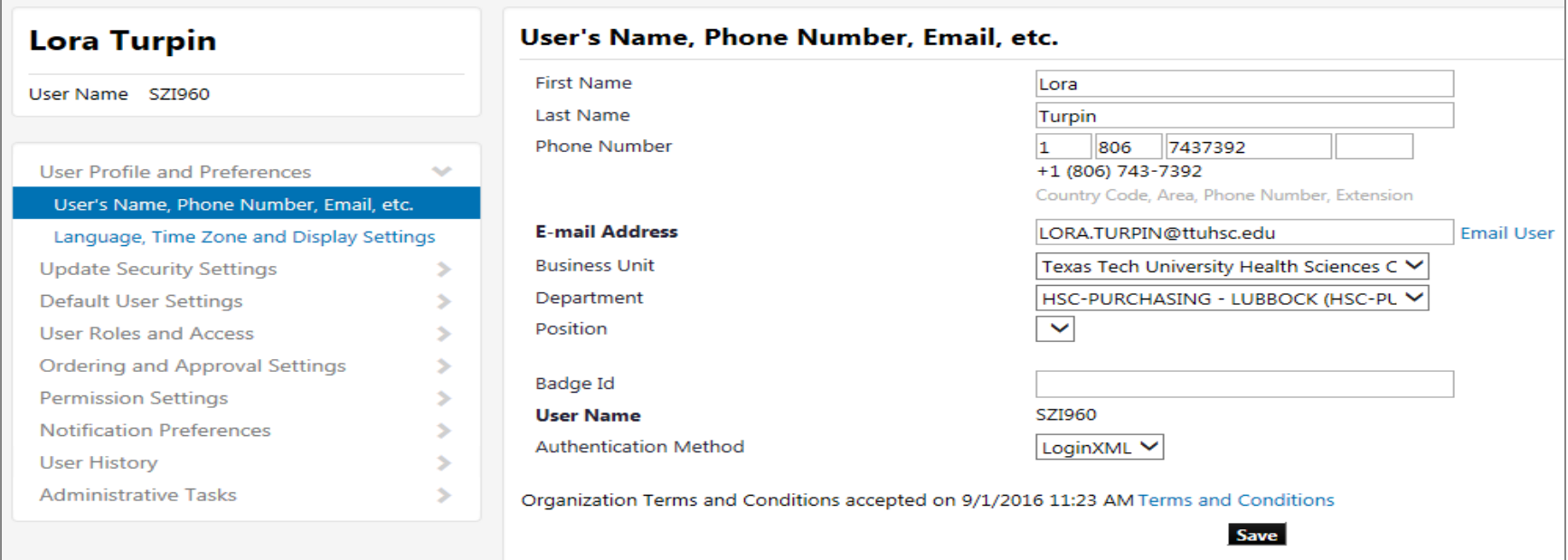

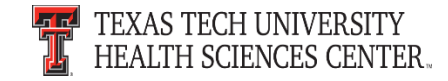

**Receipt Date** – Determines the Accounting Period and Fiscal Year the invoice should be processed in as well as the payment due date. Defaults to the Current Date.

- You must enter the date the goods and services were received in your department in the "Receipt Date" field.
- Do not enter the date the invoice was received.
- Monthly Service Payment enter the last day the service was provided.
- Yearly Service Payment enter the first day the service will be provided.

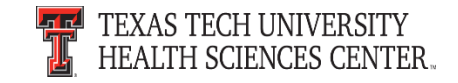

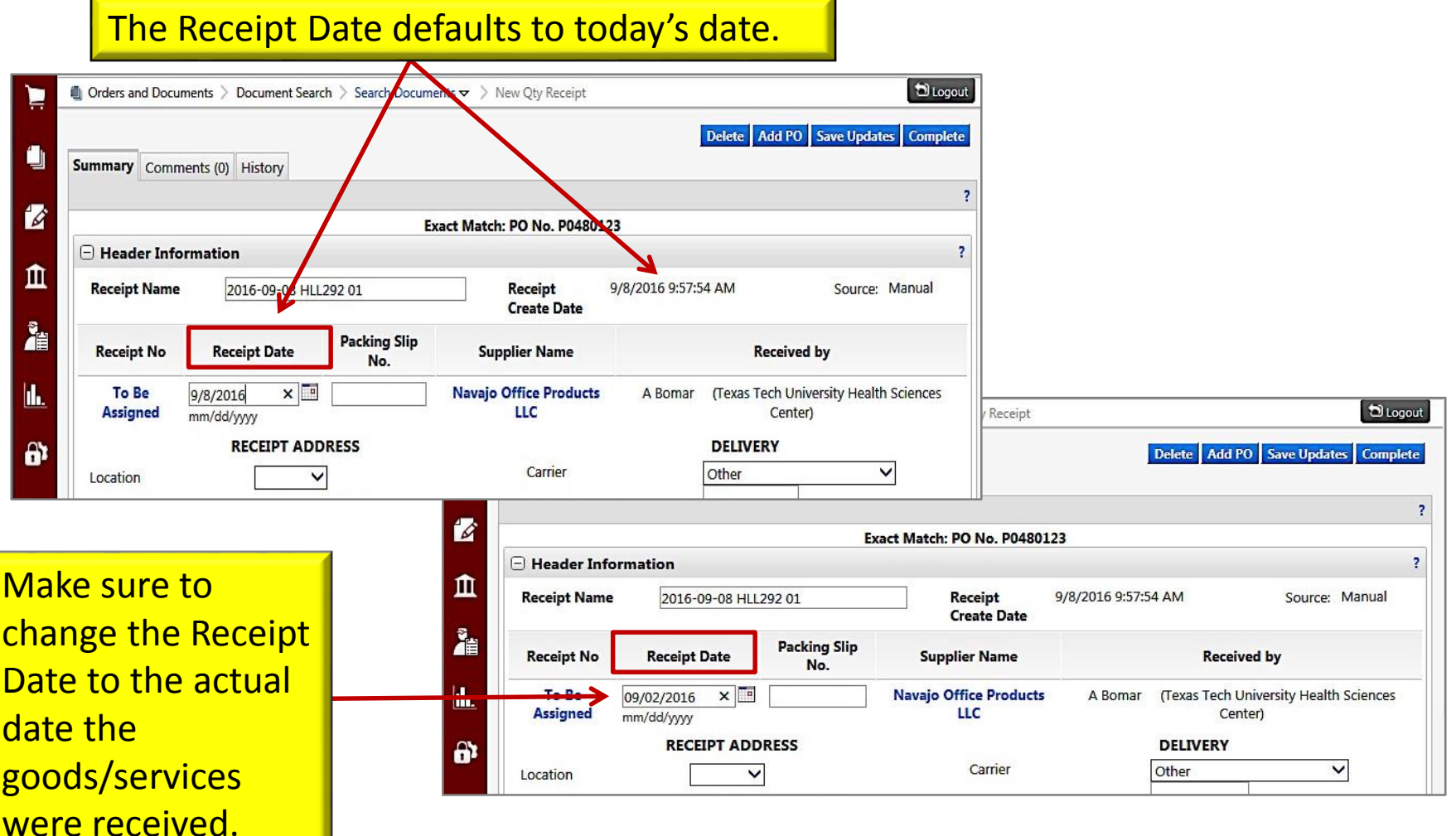

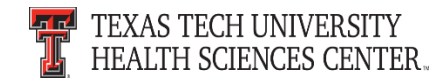

- Remove Items not Received When you receive goods or services from a Purchase Order, but do not receive all the goods or services, select only the goods or service items received and "Remove" any items not received from the receipt.
- If you lower or leave the amount received to zero, the receipt still shows that the item has been received.
- If you discover that you have incorrectly entered a receipt, contact Accounts Payable at [Accounts.Payable@ttuhsc.edu.](mailto:Accounts.Payable@ttuhsc.edu)
- For more information about correctly receiving goods and services in TechBuy see the tutorial at [TechBuy Receiving.](http://www.fiscal.ttuhsc.edu/purchasing/techbuydoc.aspx)

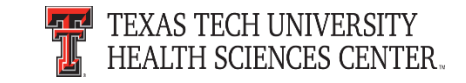

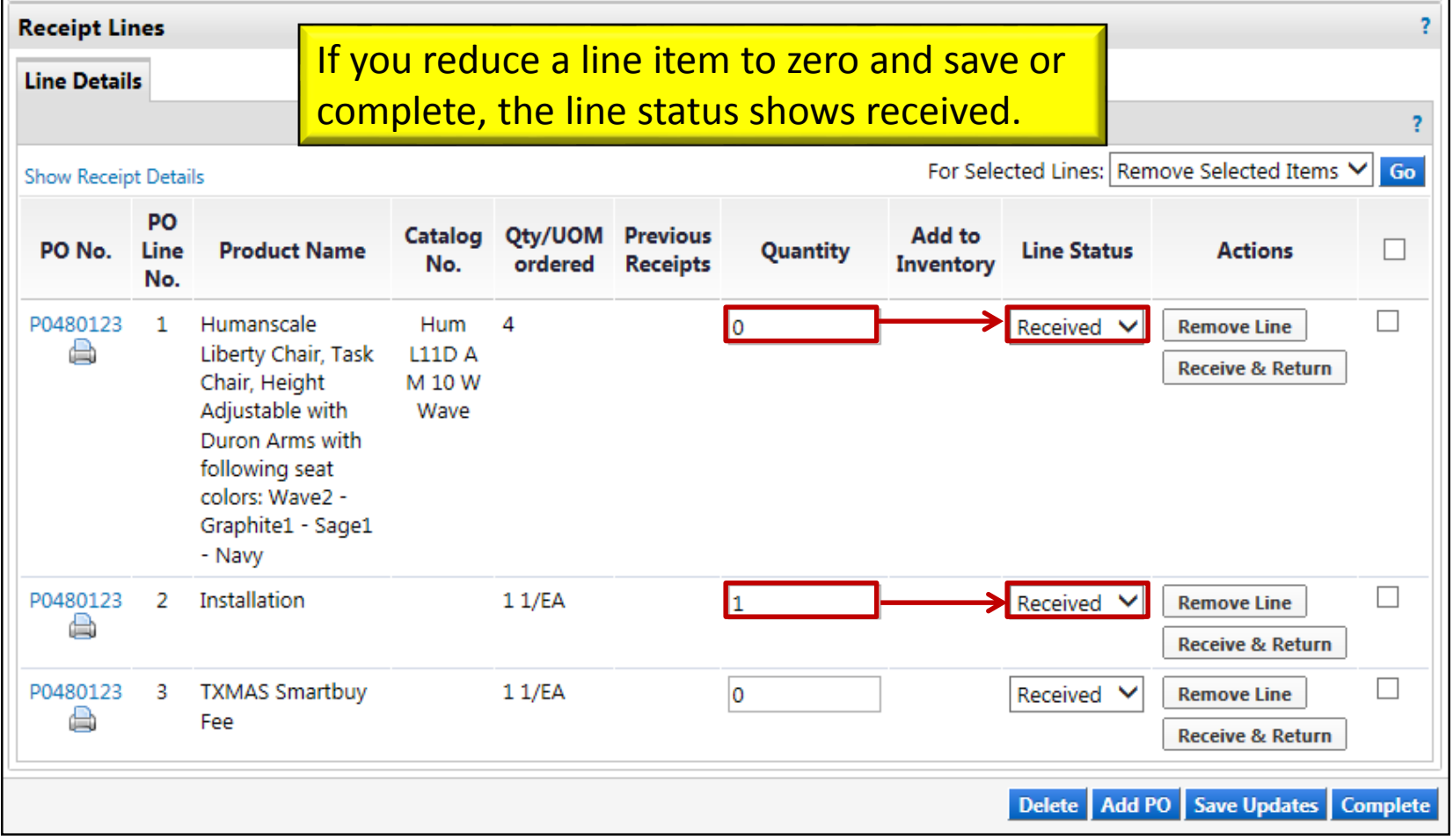

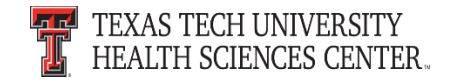

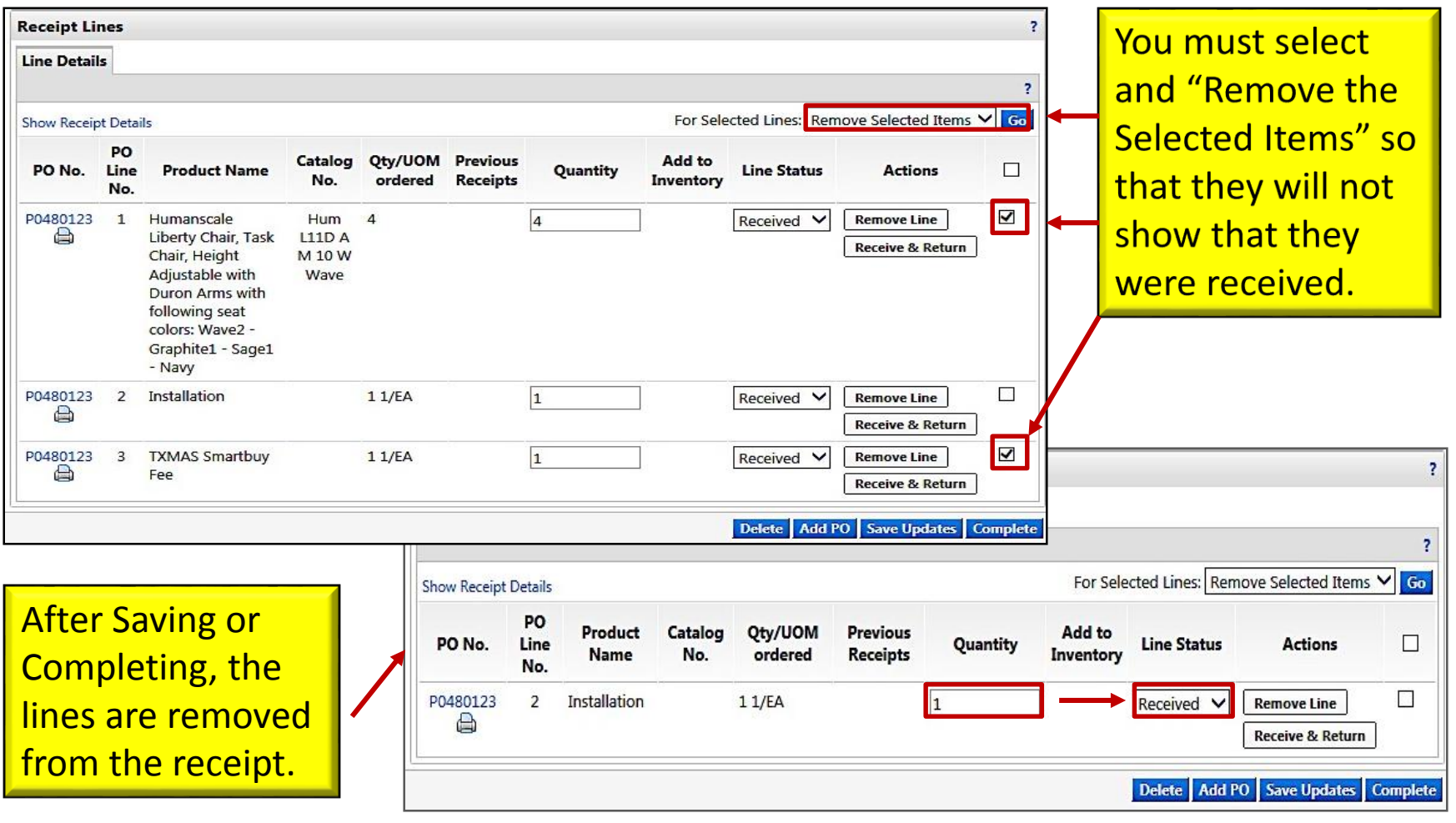

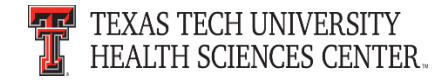

## **Accounts Payable: Attaching Invoices in TechBuy**

- Invoices received by departments ready to be processed must be submitted by attaching through TechBuy comments instead of sent to Accounts Payable by campus mail or by email to [Accounts.Payable@ttuhsc.edu.](mailto:Accounts.Payable@ttuhsc.edu)
- This process does not include invoices with patient information and/or personal information.
- When you attach an invoice in the comments, name the file the invoice number and add the email recipient of [Accounts.Payable@ttuhsc.edu.](mailto:Accounts.Payable@ttuhsc.edu)

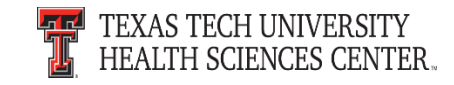

## **Accounts Payable: Attaching Invoices in TechBuy**

- This process helps Accounts Payable with processing invoices in a timely manner while allowing departments to view and verify all payment information related to a purchase order in TechBuy.
- Departments are responsible for maintaining all original documentation within their department.
- If you have questions about sending invoices to us that contain patient and/or personal information email [Accounts.Payable@ttuhsc.edu](mailto:Accounts.Payable@ttuhsc.edu).

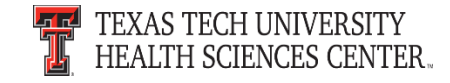

#### **Accounts Payable: Attaching Invoices in TechBuy**

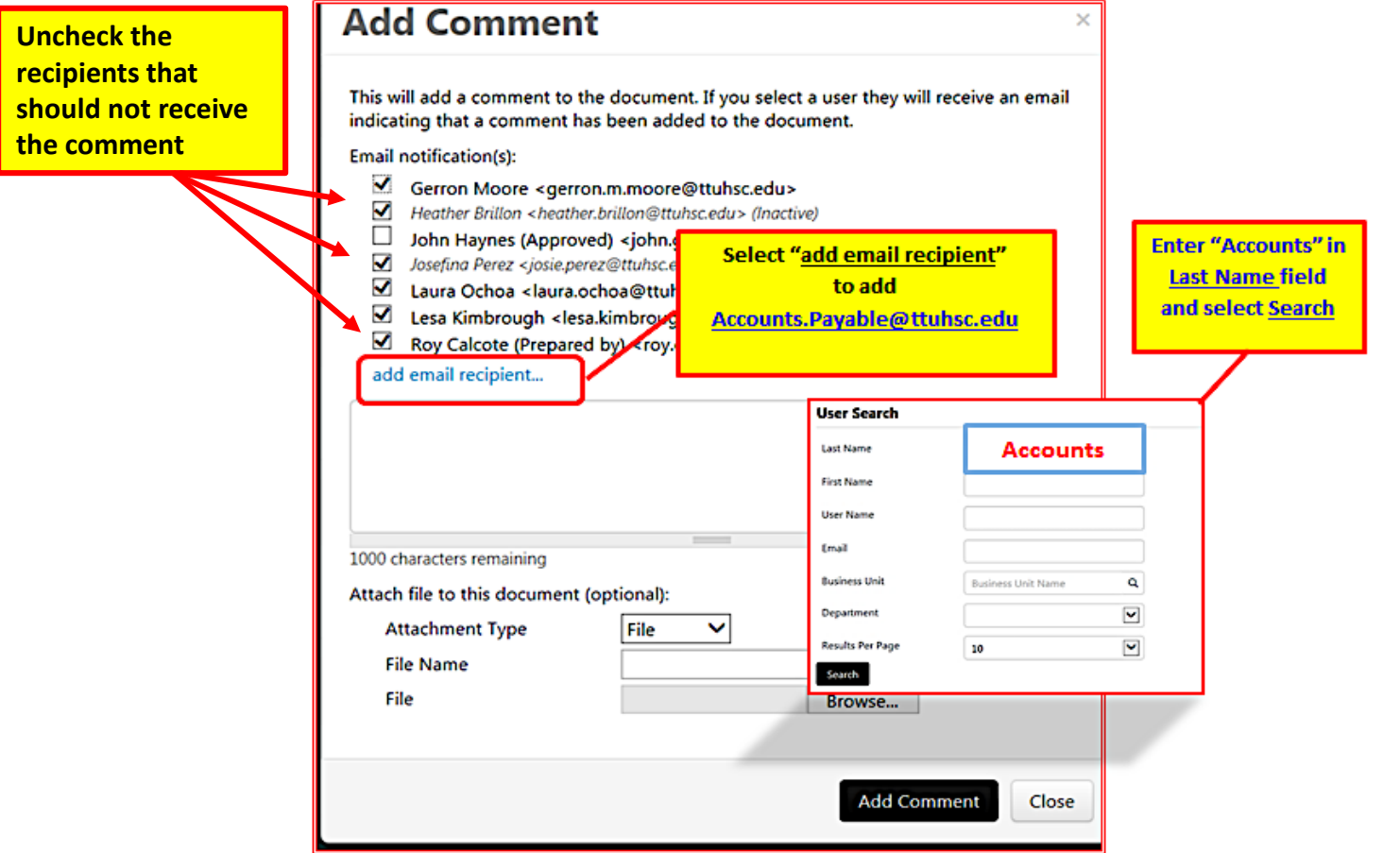

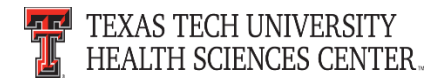

### **PCard Reminders**

- The PCard is a method of payment for goods available, and must adhere to purchasing policies and guidelines.
- Use institutional contracts with vendors through TechBuy to gain the best pricing.
- Examples:
	- Office Supplies Summus Staples
	- Desktops and Laptops Summus Dell
	- Books Complete Books
- If the purchase is an exception to a purchasing policy, you must obtain approval from Purchasing and include the approval with your monthly expense report.

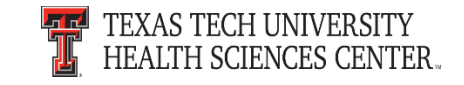

#### **PCard Reminders**

- "Ship To" location should be to a TTUHSC institutional address, if there is an exception, you must obtain approval from Purchasing and include the approval with your monthly expense report.
- Provide the Texas Sales and Use Tax Exemption Certification form to in state vendors. Texas state sales tax is not an allowable expense on the PCard.
- PCard training and information is available at the [Purchasing Card](http://www.fiscal.ttuhsc.edu/busserv/pcard/) website.

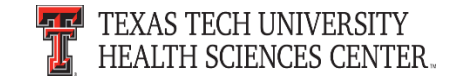

#### **Amazon Prime Accounts**

- **Individual Amazon Prime accounts are not allowable on institutional funds.**
- If purchased on the p-card, the cardholder will be responsible for canceling the membership and ensure it is refunded to the p-card by Amazon; or, the cardholder will reimburse TTUHSC/p-card for the total amount.

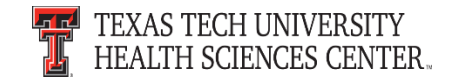

#### **Deviation Requests**

Follow the steps below when sending a deviation request.

- Verify item(s) are not available to purchase through the punch-out.
- Provide vendor name.
- Provide item(s) requested deviation.
- Provide cost of item(s) and quantity to be ordered.
- Provide explanation why the deviation is necessary.

Please send deviation requests to [purchasing@ttuhsc.edu.](mailto:purchasing@ttuhsc.edu)

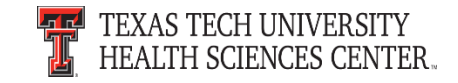

#### **Travel Reminders**

- Uploading and attaching all travel documentation within the Travel2 system is the preferred method to submit both Travel Applications and Vouchers.
- Any travel voucher not approved by the Travel Office that is over 60 days old will be taxable to the traveler.
- The Travel System calculates based on the trip end date and will automatically report the taxable expense to Payroll. An email notification is sent to the traveler if this occurs.

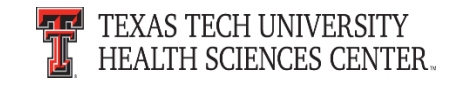

#### **Travel Reminders**

- Documentation requirements are located in the Travel Home page under "Help" in the left menu bar or access directly at [Travel Voucher Checklist.](http://www.fiscal.ttuhsc.edu/busserv/travel/collateral/Travel Voucher Checklist.pdf)
- If you have questions, please contact us at [travel@ttuhsc.edu](mailto:travel@ttuhsc.edu).

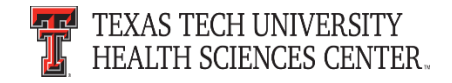

#### **Questions & Answers**

# Questions?

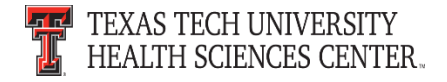